## **Establezca Depósito Directo a su Cuenta Bancaria Automáticamente o Manualmente**

## **Siga los Siguientes Pasos para Transferir Dinero de su Tarjeta de Nómina de Comdata a su Cuenta Bancaria.**

1. Inicie una sesión en el sitio web para propietarios de tarjetas en www.cardholder.comdata.com.

**Y COMDATA CORPORATE PAYMENTS** 

Ingrese su nombre de usuario, contraseña, y haga clic en el botón de "log in" (iniciar sesión). Se mostrará la siguiente pantalla.

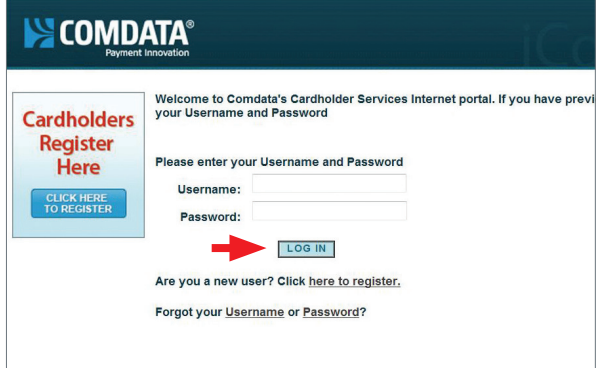

2. Deslice el cursor sobre la opción "Banking" (transacciones bancarias) y haga clic en "Direct Deposit" (depósito directo).

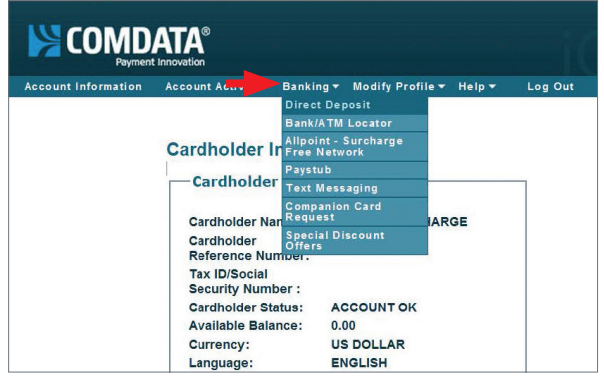

3. Ingrese la cantidad fija que usted desee permanezca en la tarjeta bajo "Amount" (cantidad) y haga clic en el botón "Save" (guardar).

(Ejemplo de cantidad fija: cincuenta dólares=50.00, cien dólares= 100.00, y mil dólares=1000.00, etc.).

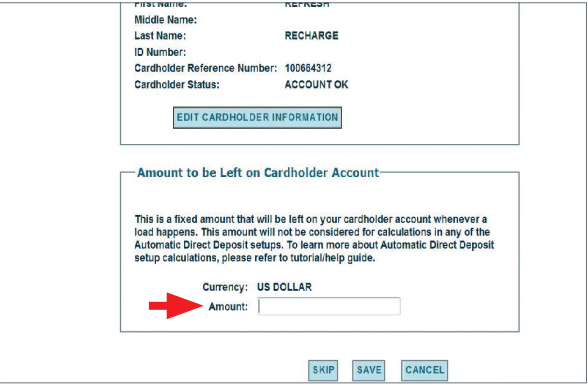

La siguiente pantalla muestra el mensaje "Your request was successful" (su solicitud fue aceptada).

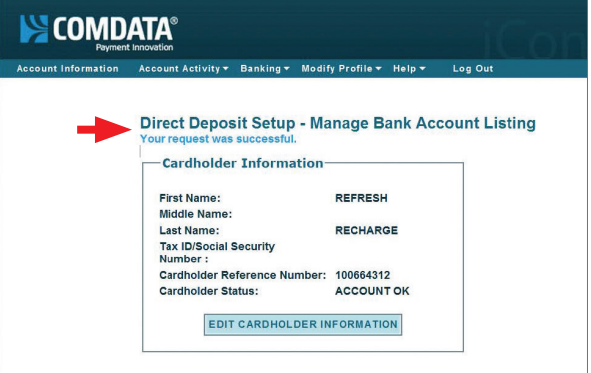

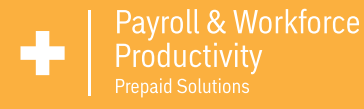

4. Para añadir un depósito directo automático, haga clic en "Add New Automatic Direct Deposit Account" (añada una cuenta nueva para depósito directo automático).

Para añadir un depósito directo manual, haga clic en "Add New Manual Direct Deposit Account" (añada una cuenta nueva para depósito directo manual).

**Se mostrará la siguiente pantalla si selecciona añadir un depósito directo automático.** 

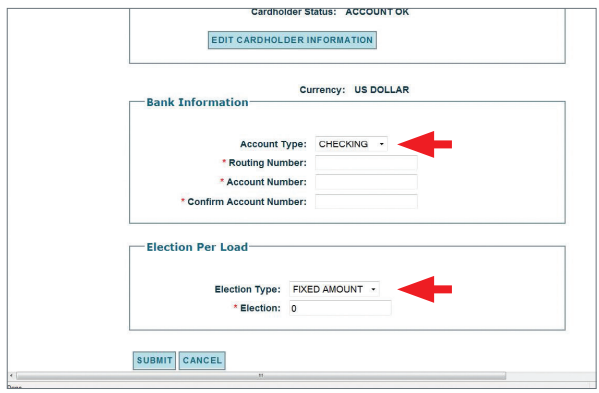

- 5. Haga clic en la flecha que se encuentra a la derecha de "Account Type" (tipo de cuenta) dentro de la sección "Banking Information" (información bancaria) y seleccione su tipo de cuenta (de cheques, de crédito, regular, de ahorros, o universal).
- 6. Ingrese el código de identificación bancario "Routing Number" (número de ruta), "Account Number" (número de cuenta), y "Confirm Account Number" (confirme su número de cuenta).
- 7. En la sección "Election per Load" (selección por carga), haga clic en la flecha a la derecha de "Election Type" (tipo de selección) y elija "Fixed Amount" (cantidad fija) o "Percentage" (porcentaje).
- 8. Ingrese la cantidad fija o el porcentaje que usted desee permanezca en su tarjeta si está registrándose para depósito directo automático.

(Ejemplo de cantidad fija: cincuenta dólares=50.00, cien dólares= 100.00, y mil dólares=1000.00, etc.).

9. Haga clic en la flecha al lado de "Fixed Amount" (cantidad fija) para obtener la cantidad del porcentaje bajo la opción de "Percentage" (porcentaje). (Ejemplo de cantidad fija: diez porciento=10, veinte porciento=20,

treinta porciento=30, cuarenta porciento=40, cincuenta porciento=50, etc.).

10. Haga clic en el botón "Submit" (enviar).

Payroll & Workforce

Productivity

**Se mostrará la siguiente pantalla si selecciona añadir un depósito directo manual.** 

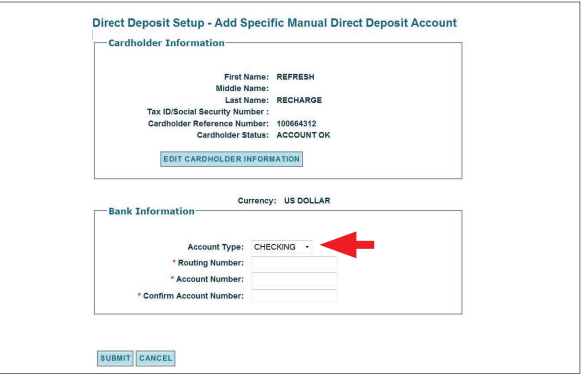

- 11. Haga clic en la flecha que se encuentra a la derecha de "Account Type" (tipo de cuenta) dentro de la sección "Banking Information" (información bancaria) y seleccione su tipo de cuenta (de cheques, de crédito, regular, de ahorros, o universal).
- 12. Ingrese el código de identificación bancario "Routing Number" (número de ruta), "Account Number" (número de cuenta), y "Confirm Account Number" (confirme su número de cuenta).

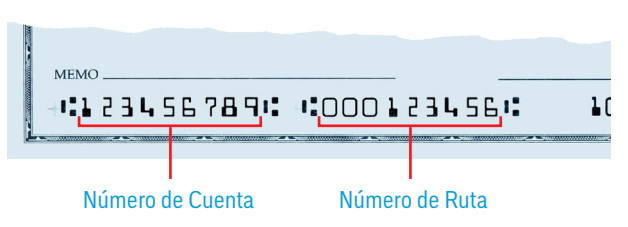

13. Haga clic en el botón "Submit" (enviar).

**Luego recibirá la pantalla de "Direct Deposit Setup – Manage Bank Account Listing" (registro de depósito directo – maneje la lista de su cuenta de banco) con "Your request was successful" (su solicitud fue acepatada) para ambas opciones de depósito directo, automático y manual.** 

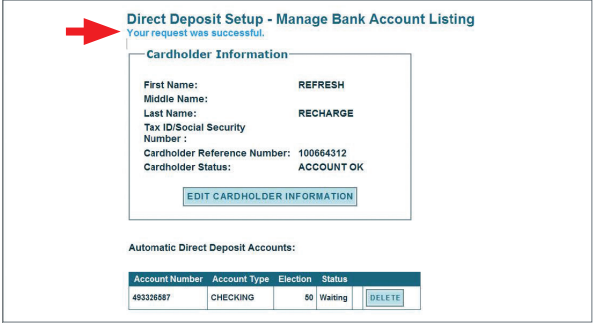

**IMPORTANTE:** Ambos depósitos directos automático y manual, tendrán un período de 10 días de proceso. Estos 10 días son un período de verificación para confirmar que la información que<br>usted ingresó al registrarse en depós manualmente de su tarjeta de nómina de Comdata a su cuenta bancaria. Mover dinero de su tarjeta de nómina a su cuenta bancaria tomará aproximadamente 24-48 horas laborables.

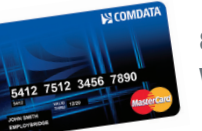

**855.219.2497 www.cardholder.comdata.com**

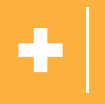